## Banner Finance\HR Forms Upgrade Information

Enterprise Computing will be updating the Banner Forms environment for Finance\HR; please be aware of the following for Monday January 30<sup>th</sup>.

• If you see a security notification that the application's digital signature has been been verified by either Oracle or Sungard, accept the default of "Always trust content from this publisher" and click Run. After selcting run, you will not be prompted again.

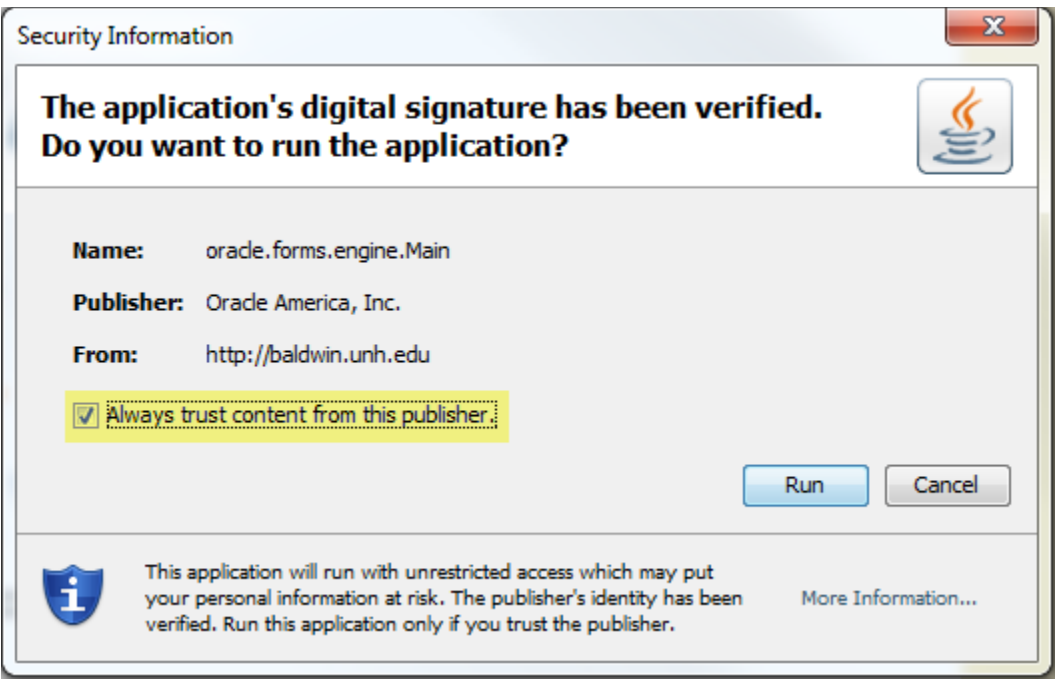

 If you receive an error that relates to Registry.dat, please exit Banner and your browser session and clear your Java cache. To clear Java cache, use the following procedure:

> Go to Control Panel > Java > Under the General tab |Temporary Internet Files section, click Settings… > Click Delete Files… > Leave both "Applications and Applets" and "Trace and Log Files" selected and click OK. Please note, it may take a few minutes to clear your cache. Log back into Banner.

- Your first login may be a little slow as your Java cache is updated.
- You'll notice the font has changed. This was done to conform to vendor recommendations.